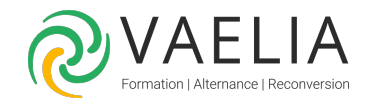

# Formation en ligne - Adobe Illustrator Perfectionnement

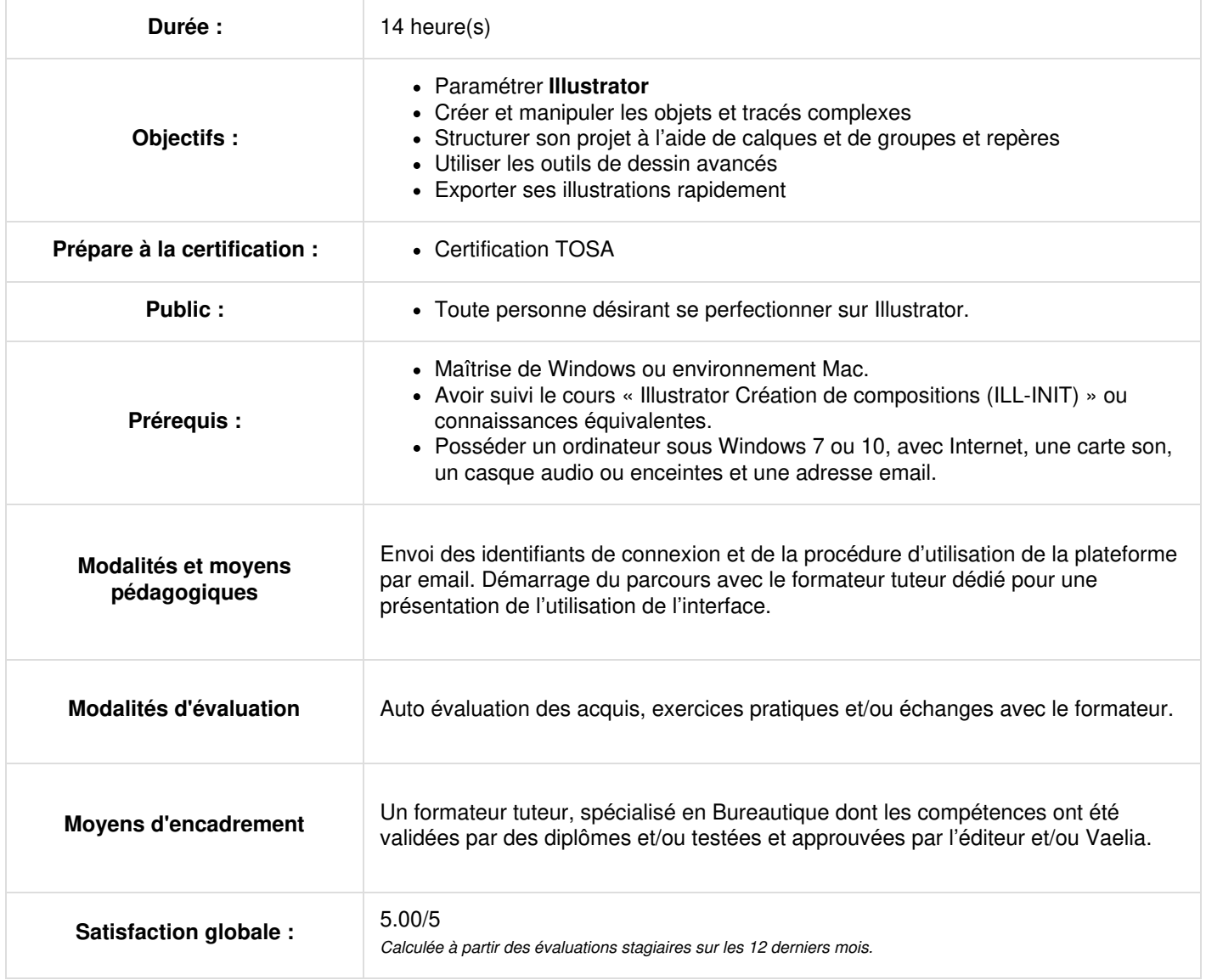

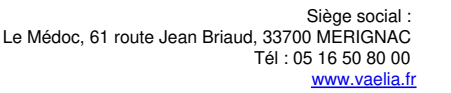

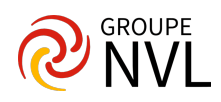

# **Quizz L'hyper personnalisation de l'espace de travail**

- Fonctions de zoom
- Gestion des panneaux
- Outils personnalisés
- Dessins dynamique des formes simples

### **Fonctions avancées d'outils et combinaison d'outils**

- Outil Shaper
- Amélioration du magnétisme aux pixels
- Duplication avancée / concepteur de forme

# **Travaux pratiques / Bilan des acquis avec le formateur - N°1**

# **Les calques dans Adobe Illustrator CC**

- Créer des calques avec Adobe Illustrator CC
- Gérer les objets par les calques et les sous-calques
- Copie d'un dessin avec les calques

#### **L'aspect graphique des objets dans Adobe Illustrator CC**

- Les différents types de couleurs : couleurs RVB, CMJN, Pantone, Globale
- Dégradés de couleurs linéaires et radiaux, dégradé direct sur l'objet
- Filets de dégradés, dégradé de formes
- Créer un motif, modifier un motif, panneau Option de motif.
- Contours simples, en pointillés, à flèches, en dégradés
- Images dans les formes
- Peinture dynamique : dessiner, remplir, coloriser
- Les couleurs dynamiques : redéfinir les couleurs de l'illustration

#### **Le dessin à la plume avec Adobe Illustrator CC**

- Créer des tracés avec l'outil plume
- Modifications du tracé

# **Dessiner autrement avec Adobe Illustrator CC**

- Le Pathfinder d'Adobe Illustrator CC
- Concepteur de forme
- Outils de coupe : gomme, ciseaux, cutter
- Masques d'écrêtage, rappel sur le mode isolation pour les masques d'écrêtages
- Le panneau Alignement et ses options
- Grille de perspective

# **Les effets dans Adobe Illustrator CC**

- Effets et Aspect
- Transparences, contour progressif, ombre portée
- Objet à aspect complexe
- **Effets 3D**
- Mémoriser l'aspect avec un style graphique

# **Travaux pratiques / Bilan des acquis avec le formateur - N°2**

# **Jour 2**

#### **Les images dans Adobe Illustrator CC**

- Importer l'image / Importations multiples
- Gérer les liens : mise à jour, remplacement
- Annuler l'incorporation
- Vectoriser une image et utiliser la peinture dynamique

# **Le texte dans Adobe Illustrator CC**

- Créer des textes : libres, curvilignes, captifs
- Typographie : caractère et paragraphe

**VAELIA** - SAS au capital de 100 000 € RCS Bordeaux 339 606 980 - Code Naf : 8559A Déclaration d'activité enregistrée sous le n°72330097433 auprès de la Préfète de la région Nouvelle Aquitaine

Siège [social](https://www.vaelia.fr/) : Le Médoc, 61 route Jean Briaud, 33700 MERIGNAC Tél : 05 16 50 80 00 www.vaelia.fr

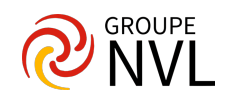

- Styles de caractères et de paragraphes
- Glyphes : utiliser le texte comme élément graphique et créatif
- Créer des masques avec le texte
- Nouvel outil : retouche de texte Remplacement d ¿une police dans tout le document

### **Accélérer la production dans Adobe Illustrator CC**

- Les symboles : création, modification, remplacement Pulvérisation de symboles
- Dupliquer et répéter
- Enregistrer un nuancier, une palette symboles ou styles graphiques
- Objets dynamiques pour Photoshop

# **Symboles styles et formes**

- Symbole avancés : symbole statique / symbole dynamique
- Symboles et Styles graphiques
- Styles graphiques Effets de griffonnage Styles graphiques Néon
- Saturne et ses anneaux 2.0 Outil tourbillon
- Dégradés de contours avancés et outil largeur
- Outil largeur en détail Outil Courbure et mot de la fin
- En Formes (exploration des formes)
- Nouvelles textures

# **Travaux pratiques / Bilan des acquis avec le formateur -N°3**

# **L'outil Graphe Graphe sectoriel en 3D Graphes à barres**

- Graphe sectoriel en 3D
- Graphes à barres verticales avec des symboles

#### **Automatisation**

Les script d'action

#### **Les outils de déformation**

- Les outils de transformation manuelle
- Taches sur Illustrator et Première Outil Feston

# **Enregistrement et exportation avec Illustrator cc**

- Vérifier les polices, les liens et la résolution des effets
- L'enregistrement au format AI
- L'enregistrement au format PDF
- Faire un assemblage pour la transmission du projet
- L'exportation en JPG et PNG
- L'enregistrement pour le web

# **Bilan des acquis avec le formateur – n°4**

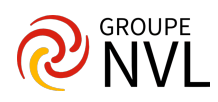